# Contents

| 1               | GET STARTED              | 3  |
|-----------------|--------------------------|----|
|                 | 1.1 SIM CARD INFORMATION | 3  |
| 2 FUNCTION MENU |                          |    |
|                 | 2.1 FILE MANAGER         | 5  |
|                 | 2.2 Phonebook            |    |
|                 | 2.3 USER PROFILES        | 6  |
|                 | 2.4 Settings             | 6  |
|                 | 2.5 CALL HISTORY         | 8  |
|                 | 2.6 Dailer               | 9  |
|                 | 2.7 MessageING           | 9  |
|                 | 2.8 Connectivity         | 11 |
|                 | 2.9 TV                   | 27 |
|                 | 2.10 Camera              | 27 |
|                 | 2.11 IMAGE VIWER         | 28 |
|                 | 2.12 VIDEO RECORDER      |    |
|                 | 2.13 VIDEO PLAYER        |    |
|                 | 2.14 Audio Player        |    |
|                 | 2.15 SOUND RECORDER      |    |
|                 | 2.16 FM RADIO            |    |
|                 | 2. 17 Calendar           |    |
|                 | 2. 18 TASKS              |    |
|                 | 2. 19 ALARM              |    |
|                 | 2. 20 World Clock        |    |
|                 | 2. 21 Notes              | 30 |

| 2.22 WEB                | 30 |
|-------------------------|----|
| 2. 23 CALCULATOR        | 30 |
| 2. 24 Unit converter    |    |
| 2. 25Currency converter |    |
| 2. 26 Stopwatch         | 31 |
| 2. 27 EBOOK READER      | 31 |
| 2.28 Bluetooth          | 31 |
| 2.29 Services           | 31 |
|                         |    |

### 1 Get started

### 1.1 SIM card information

When you subscribe to a cellular network, you receive a plug-in SIM (Subscriber Identity Module) card loaded with your subscription details, such as your PIN, and available optional services.

## 1.2 Install and charge the phone

Remove the battery cover and the battery

If the phone is already on, first turn it off by pressing and holding on/off key.

Insert the SIM card.

Make sure that the gold-colored contacts on the card are face down

Install the battery.

Replace the battery cover.

Plug the charger into the phone

Plug the charger into a standard AC wall outlet.

When the phone is completely charged (the battery icon becomes still), unplug the charger from the power outlet.

Remove the charger from the phone.

Switch the Phone On/Off

Enter Your Pin (Access Codes is 1234) if it is necessary.

Dial the Phone Number Required.

# 1.3 For Your Safety

Please read these safety guidelines before using your mobile phone to assure the safe and proper use of the phone. Switch off the phone when refueling.

Switch off in an aircraft.

Keep your phone dry.

Keep your phone away from small children and pets.

Do not store the phone in hot areas.

Do not store the phone in cold areas.

Do not drop, knock or shake the phone.

Do not put the phone in or on heating devices, such as a microwave oven, stove or radiator. The phone may explode when overheated.

Do not use batteries of different specifications otherwise they will cause an explosion.

Prohibit using any accessory without our approval, otherwise accident may occur.

If your phone has a flash or light, do not use it too close to the eyes.

Use only the supplied or an approved replacement antenna.

Do not attempt to open the phone's casing.

If the phone or any of its accessories are not working properly, take them to your nearest qualified service center.

Using the earpieces or stereo headset for extended time can cause a serious damage to your hearing.

Do not use the phone while charging the phone.

Extreme heat or cold (Operating

temperature): Avoid temperatures below -10  $^{\circ}$ C or above 55  $^{\circ}$ C.

# 2 Function Menu

#### Phone overview

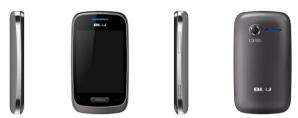

\*The picture is for reference only, please make the object by the standard.

# 2.1 File manager

Use this menu to view the stored files in the phone or the micro SD card. In the main menu interface, click "File Manager" to enter this submenu, menu display **Phone** and "Memory Card: \"( if the Memory card have insert into the mobile-phone).

### 2.2 Phonebook

You can fast locate the number of the person you want to contact. Please enter the initial letter of the person's name, and related records about it will display in the middle of the screen. You can locate your records, and then you can view, send SMS/MMS, call, edit, delete, copy, move and so on.

#### 2.3 User Profiles

Your mobile phone provides many different user profiles for you to set your mobile phone's ring tone according to case and environments.

Select the needful profile:

**Activate:** to activate selecting profile.

**Customize:** to set the selected mode.

## 2.4 Settings

### 2.4.1 Dual SIM switch

You can select two kinds of mode to switch SIM: Manually and Automatically.

## 2.4.2 Dual SIM settings

You can select three kinds of mode: **Dual SIM open**, **only SIM1 open**, **Only SIM2 open**.

## 2.4.3 Pen calibration

You can click screen to calibrat the phone.

## 2.4.4 Phone Settings

You can configure the following options as desired: Time and Date, Schedule power on/off, Language, Pref. input method, Encoding, Wallpaper, Screen saver, Power on/off display, Auto update of date and time, Flight mode, UART settings, LCD backlight.

## 2.4.5 Security Settings

This function provides you with related settings about safety use.

## 2.4.5.1 Phone security

The Phone Lock can prevent the unauthorized use of your mobile phone.

Attention: The default phone lock code is 1122.

## 2.4.5.2 Auto keypad lock

You can set auto keypad on or off.

# 2.4.6 Call Settings

### SIM1/SIM2 Call Setting

**Call waiting:** To enable call waiting function.

**Call divert:** To set the call condition by which calls are diverted to another number.

**Call Barring:** Allows you to restrict incoming calls and outgoing calls from your phone.

**Line switch (Line1/ Line2):** This is a network service to select phone line 1 or 2, which is the subscriber number for making calls within ALS Setting submenu.

### Advance settings

**Blacklist:** To filter and block incoming calls.

Whitelist: Can add white list telephone number or IP address, or dialogue list records do edit, delete action.

**Auto redial:** This option allow you set redial automatically when the call receiver is busy.

IP dial: you can dial IP call.

**Background sound:** Set background sound when you are calling.

**Call time display:** Set the phone to display the call time. **Call time reminder:** You can set the call time reminder.

Auto quick end: Set to end the call automatically.

**Reject by SMS:** When you have incoming call you can reject call and meanwhile send SMS by activate this function.

**Answer mode:** you can select answer mode when receive incoming call.

## 2.4.7 Restore Factory Settings

You can restore the relevant settings to the manufacturer's settings. The initial password is "1122".

#### 2.4.8 Sound Effects

You can change: Normal Bass Dance Classical Treble Party Pop Rock Effect.

## 2.5 Call history

### SIM1/SIM2 call history

**All calls:** Displays all call logs.

**Missed calls:** Displays the most recent received calls that you did not answer.

**Dialed calls:** Displays the most recent calls you have dialed.

**Received calls:** Displays the most recent calls you have received.

Call timers: Press the "Ok" to enter "Call Timers" submenu, can look over call time record up to now.

Call cost: Press the "Ok" to enter "Call Cost" submenu, can look over call cost record up to now.

**Text msg. counter:** To view the current SMS counter, include the two options: "**Sent**" and "**Received**". Press "**Reset**" to clear.

**GPRS counter:** Enter this submenu to view the quantity of data flow transmitted on the network via GPRS. This includes viewing the **Last Sent**, **Last Received**, **All Sent** or **All Received** data flow quantity. You can also reset it to zero by the **Reset Counter**.

### 2.6 Dailer

Click the Dailer to dial the number and then press dial key to make a telephone call to the people who you want to call.

## 2.7 Messaging

## 2.7.1 Write messaging

Use this menu to create and send a message (SMS or MMS). The SMS/MMS function is dependent on the network service and your network may or may not support the service. Please confirm in writing short message has been properly set before the information center number.

#### 2.7.2 Inbox

Inbox/Conversations deposit received all text messaging and MMS.

#### 2.7.3 Drafts

After editing of information, information will select save to draft box location.

#### **2.7.4 Outbox**

In sending messages, select save and send when after

the failure, and transmit information will be stored in boxes.

## 2.7.5 Sent messages

In sending messages, select save and send and the news will save to transmit information.

#### **2.7.6** Achive

You can move the message from Inbox to Archive to archive.

# 2.7.7 Delete messages

You can choose delete inbox, draft, out boxes, already issued information, folders and all the information for the corresponding delete action.

## 2.7.8 Broadcast message

This network service allows you to receive the broadcast messages on various topics such as weather, traffic, local district code, local hospitals, taxis or pharmacy in your area. For more information about broadcast message topics, please contact your service provider.

## 2.7.9 Templates

Information list that phrase for the selected edit, delete, template create new short message from template operation.

## 2.7.10 Message settings

### Text message setting

Within the message settings sub-menu, you can define default values on common parameters for mobile-originated messages.

### Multimedia Message settings

Within the message settings sub-menu, you can define default values on common parameters for mobile-originated messages.

### Service Message

**Enable push:** According to **Enable** choose **accept all**, **accept authenticated or trusted**, **Disable**.

**Enable service loading:** According to **Enable service loading** choose **Prompt, Auto launch, Disable**.

# 2.8 Connectivity

#### Data account

This menu allows you to change the settings for the GSM and GPRS network services. For further details, contact your service provider.

### 2.9 TV

Analog TV allows users anywhere receive analog TV signals, and adjust the volume in the player interface, full-screen switching, regulating such as operating channel.

#### 2.10 Camera

### **Camera Settings**

Presses the "Option", can select the operation as follows:

Album: You may view the photos in this menu.

**Camera settings:** To set some relative spec.

**Image settings:** You may set image size and quality. **White balance:** You may set the balance of light.

**Scene Mode:** To take photos with different scene.

**Effect Settings:** To set special shot effect

Storage: To set the default storage path.

**Restore default**: To restore to the camera's default settings.

## 2.11 Image viwer

You can convenient look over the photos list.

### 2.12 Video recorder

In preview window of the video, press the "setting", you can put up operation as follows:

**Video recorder settings:** To set some spec of the video recorder.

Video settings: You can set the video quality.

White balance: You may set the balance of light.

**Effect Settings:** To set special shot effect **Storage:** To set the default storage path.

**Restore default**: To restore to the video player's default settings

# 2.13 Video Player

Press the "**Option**", can select the operation as follows:

Play to play the current movies.

Forward to select To Phonebook, To Screen

#### Saver.

**Rename** to reedit the current movies name.

**Delete** to delete the current movies.

**Delete All Files** to delete the all movies.

Sort to array all movies.

**Storage** to select storage.

## 2.14 Audio Player

In the **Audio Player** menu interface, In the **Audio Player** menu interface, press the "**List**" to display the play list of music, press the "**Option**", can **Play** the current music, look over **Detail** message of music, **Refresh List** and **Settings** the attribute about the Audio Player.

#### 2.15 Sound recorder

You can record sound in AMR, WAV format and use it as ring tone, MMS attachment and so on.

### 2.16 FM Radio

In the FM Radio menu interface, press "Option"

Channel list: to save and edit the auto-search result;

**Manual input:** manually enter the figure of the channel you want to start exact search;

Auto search: auto search channels.

**Settings:** to set Background Play and Loud Speaker.

#### 2. 17 Calendar

Enter **Calenda**r submenu, screen will display the current month, click date to change date.

You can enter "Add Event" menu to add and edit routing, and then you can view, view all, add event, and jump to date and so on.

#### 2. 18 Tasks

This feature lists out all your tasks you have added. You can also view, add, edit, delete, delete overdue, delete all,

jump to date, send Vcalendar and save as file as desired.

#### 2. 19 Alarm

The mobile-phone can set five alarms at most, and hold out the alarm when the phone is power off.

#### 2. 20 World Clock

Enter **World Clock** submenu, display world time zone map, move coordinate location by the **left/right icon**, the interface will show the city time located by the coordinate.

### 2. 21 Notes

Enter **Notes** submenu, can add some contents should be recorded, and can add the note content after being an editor, delete operation.

### 2.22 Web

Your mobile phone supports wireless application protocol (WAP) service. You can access many different WAP services such as news, weather reports, flight information, and others. These services are especially designed for mobile phones and maintained by WAP service providers.

#### 2. 23 Calculator

Your mobile phone provides a calculator with 4 basic functions to facilitate simple calculations.

#### 2. 24 Unit converter

Enter Unit converter submenu, first choose conversion

unit, implement the length and the length, width and breadth of the conversion between.

## 2. 25 Currency converter

Enter **Currency converter** submenu, first input **Rate**, and press the "**OK**" to enter. Press the "**OK**", conversion result will display in the other frame.

## 2. 26 Stopwatch

Start **Split Timing**, and then select "**View record**" to see timing records.

### 2. 27 Ebook reader

Enter Ebook read submenu, on read suffix expansion. TXT electronic document called to document name can make changes and display decoding way.

### 2.28 Bluetooth

You may establish wireless connection with other compatible devices with the Bluetooth technology; you may send music files and etc. with the Bluetooth technology; and you may establish wireless connection with compatible PC, in addition to establish communication via the connected compatible Bluetooth earphone.

#### 2.29 Services

#### STK\*

Press the **left soft key** to enter the "STK" main menu. Here you can use the value-added services provided by your network operator. \* The company reserves the right to issue no further notice in case of upgrade or modification of this model.

## **FCC Regulations:**

- This mobile phone complies with part 15 of the FCC Rules. Operation is subject to the following two conditions: (1) This device may not cause harmful interference, and (2) this device must accept any interference received, including interference that may cause undesired operation.
- ●This mobile phone has been tested and found to comply with the limits for a Class B digital device, pursuant to Part 15 of the FCC Rules. These limits are designed to provide reasonable protection against harmful interference in a residential installation. This equipment generates, uses and can radiated radio frequency energy and, if not installed and used in accordance with the instructions, may cause harmful interference to radio communications. However, there is no guarantee that interference will not occur in a particular installation If this equipment does cause harmful interference to radio or television reception, which can be determined by turning the equipment off and on, the user is encouraged to try to correct the interference by one or more of the following measures:
- -Reorient or relocate the receiving antenna.

- -Increase the separation between the equipment and receiver.
- -Connect the equipment into an outlet on a circuit different from that to which the receiver is connected.
- -Consult the dealer or an experienced radio/TV technician for help.

Changes or modifications not expressly approved by the party responsible for compliance could void the user's authority to operate the equipment.

•The antenna(s) used for this transmitter must not be co-located or operating in conjunction with any other antenna or transmitter.

## ▶ RF Exposure Information (SAR)

This mobile phone meets the government's requirements for exposure to radio waves.

This phone is designed and manufactured not to exceed the emission limits for exposure to radio frequency (RF) energy set by the Federal Communications Commission of the U.S. Government.

The exposure standard for wireless mobile phones employs a unit of measurement known as the Specific Absorption Rate, or SAR. The SAR limit set by the FCC is 1.6W/kg. \*Tests for SAR are conducted using standard operating positions accepted by the FCC with the phone transmitting at its highest certified power level in all tested frequency bands. Although

the SAR is determined at the highest certified power level, the actual SAR level of the phone while operating can be well below the maximum value. This is because the phone is designed to operate at multiple power levels so as to use only the power required to reach the network. In general, the closer you are to a wireless base station, the lower the power output.

The highest SAR value for the model phone as reported to the FCC when tested for use at the ear is 1.13 W/kg and when worn on the body, as described in this user guide, is 0.785 W/kg (Body-worn measurements differ among phone models, depending upon available accessories and FCC requirements.)

While there may be differences between the SAR levels of various phones and at various positions, they all meet the government requirement.

The FCC has granted an Equipment Authorization for this model phone with all reported SAR levels evaluated as in compliance with the FCC RF exposure guidelines. SAR information on this model phone is on file with the FCC and can be found under the Display Grant section of <a href="https://www.fcc.gov/oet/ea/fccid">www.fcc.gov/oet/ea/fccid</a> after searching on FCC ID: YHLBLUNEO.

For body worn operation, this phone has been tested and meets the FCC RF exposure guidelines for use with an accessory that contains no metal and the positions the handset a minimum of 1.5 cm from the body. Use of other accessories may not ensure compliance with FCC RF exposure guidelines. If you do no t use a body-worn accessory and are not holding the phone at the ear, position the handset a minimum of 1.5 cm from your body when the phone is switched on.